УДК 681.3 Я.В. Лотиш Луцький національний технічний університет

## **CИСТЕМА УПРАВЛІННЯ СЕРВОПРИВОДАМИ НА БАЗІ КОНТРОЛЕРА ARDUINO UNO**

Отримана система управління, яка включає в себе програму управління верхнього рівня (написана на Delphi), скетч-програму нижнього рівня (написана на Arduino IDE) та апаратну складову на базі платформи Arduino UNO. Реалізовано формування команди у Windows-додатку та з'єднання його з Arduino-скетчем. Налаштована передача команд на плату для управління серводвигунами та *відображення їхнього поточного стану в Windows-додатку.* 

*Ключові слова: Arduino UNO, сервопривід, управління, Delphi, скетч-програми.* 

**Постановка проблеми.** Робота сучасного підприємства включає в себе проведення багатьох складних операцій. Для точного управління виробничими процесами використовують самі передові контролери, давачі, електромеханічні вузли та сервоприводи.

Одним з таких сучасних мікроконтролерів є Arduino.

**Аналіз останніх досліджень і публікацій**. Дана контролерна плата була створена викладачем італійського ВУЗу Ivrea Massimo Banzi для навчання студентів, але її популярність швидко вийшла за академічні рамки. Використання даної плати дозволило модернізувати блоки керування двигунами автомобілів, створити моделі безпілотних літальних апаратів, розробити систему моніторингу стану грунту кімнатних рослин та ін [1].

Ця платформа цікава саме своєю відкритістю і простотою. Особливо приваблює розробників той факт, що Arduino розповсюджується під відкритою ліцензією, яка поширюється не лише на програмне забезпечення контролерів, але і на схемотехнічні рішення. Вся інформація про контролери Arduino випущена під вільною ліцензією Creative Commons - Attribution Share-Alike і доступна на сайті компанії. Будь-який бажаючий може виготовити будь-який з представлених на сайті пристроїв самостійно, оскільки обрана ліцензія не встановлює жодних фінансових відрахувань розробникам.

**Метою роботи** є розробка системи управління сервоприводами, яка включає в себе програмний Windows-додаток та скетч-програму для плати Arduino UNO. Для досягнення поставленої мети необхідно реалізувати наступні кроки:

- формування команди у Windows-додатку;
- встановлення з'єднання Windows-додатку з Arduino-скетчем;
- передача команд у Arduino для управління серводвигунами;
- відображення поточного стану обладнання в Windows-додатку.

**Основні результати дослідження**. Технічно Arduino UNO (рис.1) представляє собою невелику електронну плату, ядром якої є мікроконтролер ATmega328P. Платформа складається з 14 дискретних входів/виходів, 6 аналогових входів, кварцового генератора на 16 МГц, USB та силового роз'єму, роз'єму ICSP і кнопки RESET. Щоб платформа розпочала роботу, необхідно підключити її до комп'ютера через USB роз'єм чи подати живлення через батареї або використати адаптер AC/DC. Відмінністю Arduino UNO від усіх попередніх плат став її спосіб зв'язку з іншими пристроями. До цієї плати використовували мікроконтролер FTDI USB для зв'язку по USB, новий Arduino UNO використовує мікроконтролер ATmega8U2.

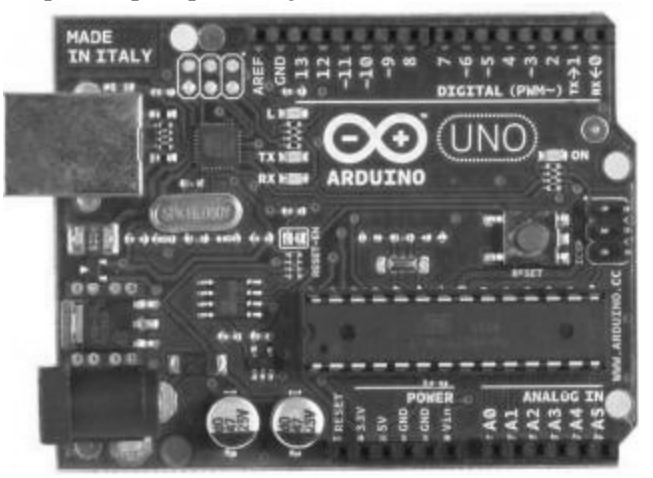

*Рис.1.* **Платформа Arduino UNO** 

*Науковий журнал "*Комп'ютерно-інтегровані технології: освіта, наука, виробництво *" Луцьк, 2013. Випуск №12* 112

В даному проекті також використовуються три сервоприводи. Сервопривід – це привід, управління якого здійснюється через обернений зворотній зв'язок, що в свою чергу дозволяє точно керувати параметрами руху.

В склад сервоприводу входить:

- 1. Будь-який механічний привід,
- 2. Давач для відслідковування положення, швидкості, зусилля і т.д.,
- 3. Блок керування приводом це механічна система тяг чи електронна схема, яка автоматично підтримує необхідні параметри на давачі згідно наперед заданому значенню (кут повороту).

Сервоприводи застосовуються для точного позиціонування приводного елемента в автоматичних системах:

- керуючі елементи механічної системи (заслінки, засувки, кути повороту);
- робочі органи і заготовки у верстатах та інструментах.

Нами обрано сервоприводи моделі Micro 9g Сервопривод Servo Серво для Arduino. Особливістю цих сервоприводів є компактний розмір і маленька вага – 9 грам. Сервопривід працює на 180 градусів, що дозволяє використовувати його для рішення багатьох задач (наприклад - рульове управління літальних апаратів).

| Число обертів холостого ходу | 0.12<br>6e <sub>3</sub><br>(4.8V)<br>60<br>градусів<br>секунди |
|------------------------------|----------------------------------------------------------------|
|                              | навантаження)                                                  |
| Діапазон робочих температур  | Від -30 до +60 градусів С                                      |
| Напруга                      | $3 - 7.2$ V                                                    |
| Струм                        | Менше 500mA                                                    |
| Довжина кабелю               | 150 <sub>MM</sub>                                              |
| Розмір                       | 22мм х 12мм х 29 мм                                            |
| Вага                         | 9 грам                                                         |
|                              |                                                                |

*Таблиця 1.* **Технічні характеристики сервоприводів**

Даний сервопривід використовується через його малогабаритні розміри 22мм x 12мм x 29 мм , напругу 3 – 7.2 V.

Для розробки та завантаження програмного коду на плату Arduino використовуємо середовище Arduino IDE (рис.2). Воно включає великий набір бібліотек С/C++ для роботи з операціями вводу/виводу, контролю роботи сервоприводів, передачі інформації і т.д.

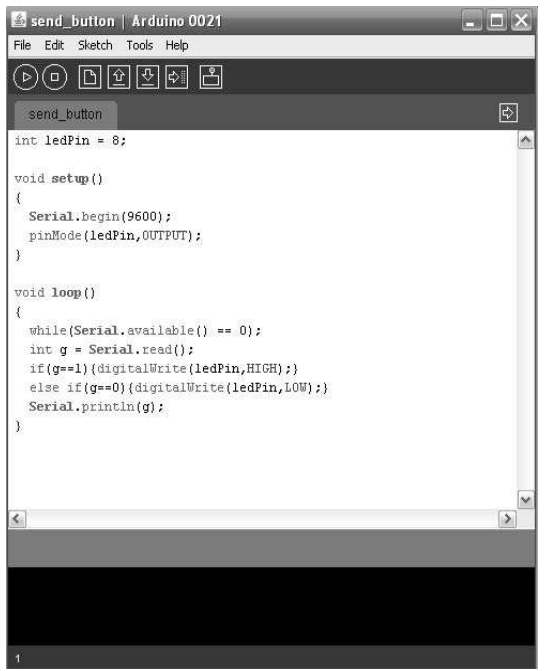

*Рис.2.* **Інтегроване середовище розробки Arduino** 

Сама програма має назву скетч. Скетч пишеться на С-подібній мові програмування. Середовище компіляції представлене у вигляді надбудови над класичним компілятором AVR-GCC, що застосовується для компіляції програм і завантаження їх на контролери фірми Atmel. Частини коду GCC просто прошиваються на Arduino. Все це відбувається при натисненні однієї кнопки на панелі інструментів в Arduino IDE. Під час цього програма компілюється, перевіряється на помилки і завантажується на контролер.

WinAVR застосовується в Arduino IDE. Він містить всі інструменти для розробки на AVR. Це AVR-GCC (компілятор), AVRDUDE (програмне середовище), AVR-GDB (відладчик). AVR-GCC вважається одним з самих зручних і гнучких засобів програмування мікроконтролерів Atmel AVR.

Більшість операцій, здійснюваних системою, контролюється завдяки програмі, написаній на Delphi. Delphi - система швидкої розробки додатків для операційної системи Windows. В основу цього програмного продукту лягли концепції об'єктно-орієнтованого програмування та візуального підходу до побудови інтерфейсу програми.

Delphi - це поєднання кількох вагомих технологій:

- Об'єктно-орієнтована модель компонентів,
- Візуальна побудова додатків з програмних прототипів,
- Потужний компілятор.

Переваги мови програмування :

- 1. Delphi має один з найшвидших компіляторів.
- 2. Програми, написані на Delphi, не потребують додаткового включення сторонніх бібліотек.
- 3. Наявний швидкий браузер класів і моментальний вивід підказки автозавершення коду.
- 4. Підтримка СОМ-орієнтованих технологій.

**Алгоритм роботи.** Алгоритм очікує натиснення на одну з чотирьох кнопок на програмній панелі управління (рис.3). Після натиснення на кнопку елемента панелі активізується відповідний індикатор. Далі здійснюється передача string-го значення увімкнутої кнопки на мікроконтролер Atmega8U2 через СomPort. Отримавши цю інформацію, плата Arduino передає відповідну команду на блок керування приводом, який здійснює поворот механічного приводу на задану величину.

Після цього система повертається в режим очікування.

**Програмна реалізація.** Для програмної реалізації Windows-додатку використана мова програмування Delphi, яка працює з компонентом CPortLib.

Для передачі данних на мікроконтролер Atmega8U2 потрібно налаштувати зв'язок через СomPort. Зв'язок налаштовується функцією EnumComPorts(). Програмно це має такий вигляд :

EnumComPorts(cbPort.Items);

 $chPort.$ ItemIndex := 2:

 $cbBaundRate.ItemIndex := 6;$ .

Далі необхідно присвоїти значення СOM порту та швидкість передачі даних:

BComPort1.Port := cbPort.Text;

BComPort1.BaudRate := TBaudRate(cbBaudRate.ItemIndex); .

Також перед початком роботи основної програми процедурою BComPort1.Open перевіряється чи встановлений зв'язок з зовнішнім пристроєм.

Після встановлення зв'язку починає працювати основна програма, яка очікує натиснення кнопки.

При натисненні на кнопку викликається процедура ButtonClick, в якій ініціалізується значення параметра btn. Даний параметр може перебувати в діапазоні від 0 до 3, що відповідатиме індексові натиснутої кнопки.

Активізація індикатора на екранній зоні (рис.3) здійснюється після задання значення змінній btn і має вигляд :

 $Shape1.Color := cIWhite$ ;

Далі відбувається перетворення значення змінної btn в string-гове та передача його на мікроконтролер Atmega8U2, використовуючи функцію WriteStr :

BComPort1.WriteStr(inttostr(btn));.

Наступним кроком є надходження команди на контролер Arduino. В середовищі Arduino IDE отримання даних реалізовано завдяки двом функціям – available та read. Це має такий вигляд:

while(Serial.available()  $== 0$ );

## int Sv= Serial.read();

Отримане значення записується в змінну Sv. Залежно від отриманого значення змінної Sv приймається рішення про конкретну дію. А саме, здійснення повороту відповідного механічного приводу функцією Write :

if (g = 1) {Servo1.write(180);}

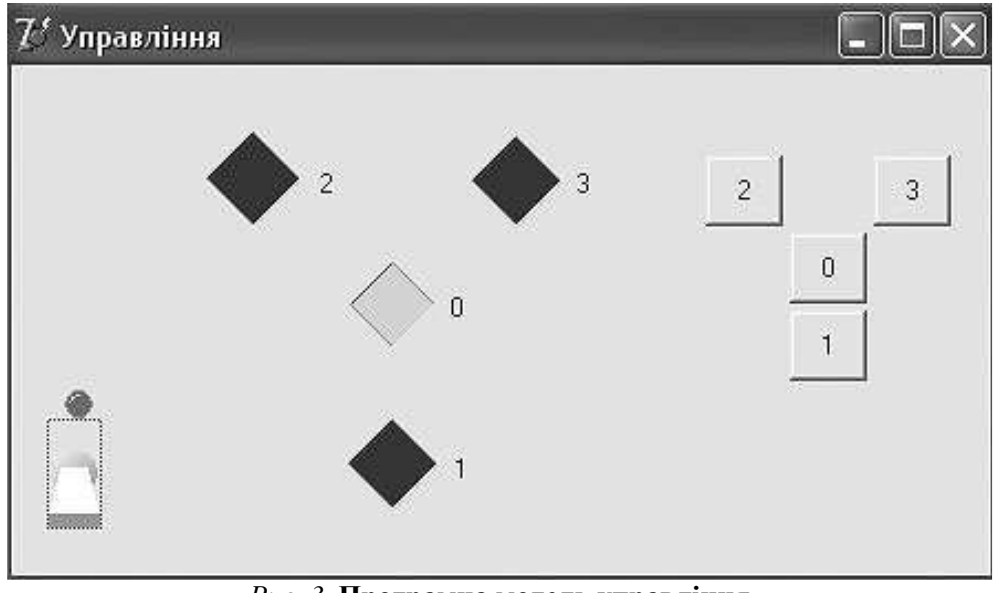

*Рис. 3.* **Програмна модель управління**

**Висновок.** Таким чином отримана система управління сервоприводами, яка включає в себе програму управління верхнього рівня (написана на Delphi), скетч-програму нижнього рівня (написана на Arduino IDE ) та апаратну складову на базі платформи Arduino UNO. Отримана система є базовою для подальшої розробки нейроелементної складової управління.

1. http://cxem.net/arduino/arduino.php - Arduino

2. http://ladyada.net/make/ - Projects & Plans

3.http://www.thepenguincult.com/proyectos/arduino-delphi-lm35/ - Arduino Delphi Temperature

4.http://arduino.cc/forum/index.php?PHPSESSID=eecd66f2d34fda9cfdf639003d0321b5&topic=37577.0

- Development -is there an Arduino example for Delphi?

5.http://forum.cxem.net/index.php?s=04601a51c2977f6c19a4cc20ea28c1dc&showtopic=95571&st=0 - Arduino и Delphi

6. Культин Н.Б. Программирование в Delphi 2010. – СПб.: БХВ-Петербург, 2010. – 448с.

7. Нил Дж. Рубенкинг. Язык программирования Delphi для «чайников». Введение в Borland Delphi 2006 = Delphi for Dummies. - М.: Диалектика, 2007. - 336 с.

 8. Хавьер Пашеку. Программирование в Borland Delphi 2006 для профессионалов = Delphi for .NET Developer's Guide. - М.: Вильямс, 2006. - 944 с.

 9. А. Н. Вальвачев, К. А. Сурков, Д. А. Сурков, Ю. М. Четырько. Программирование на языке Delphi. Учебное пособие, 2005. – 225с.